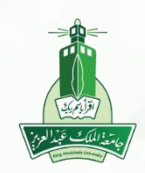

# دليل الطالب نظام إدارة التعلم الالكتروني

»االختبارات«

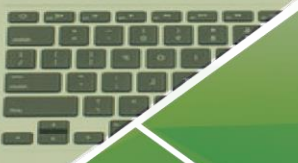

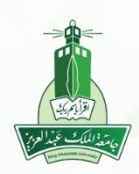

#### **أوال:ً الدخول على المقررات الدراسية**

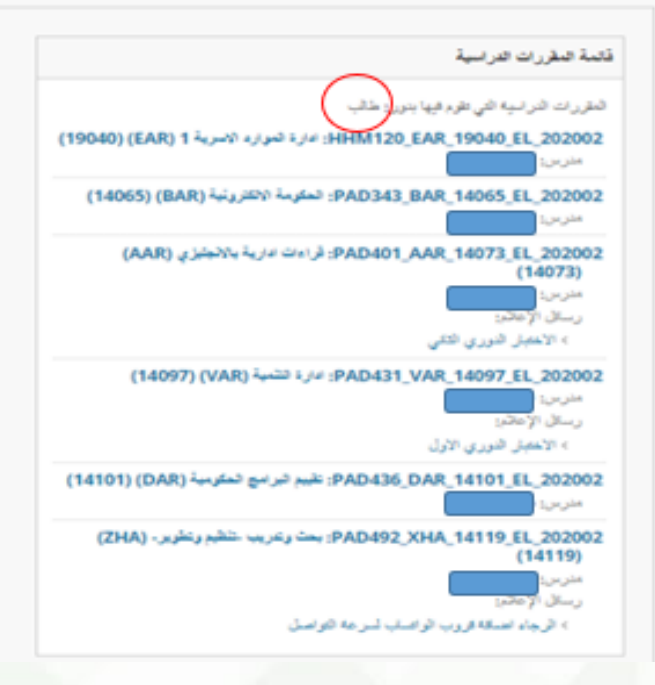

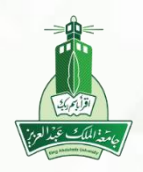

عمادة التعلم االلكتروني والتعليم عن بعد جامعة امللك عبدالعزيز

#### **ثانيا:ً الدخول على المقرر الدراسي للدخول على االختبارات**

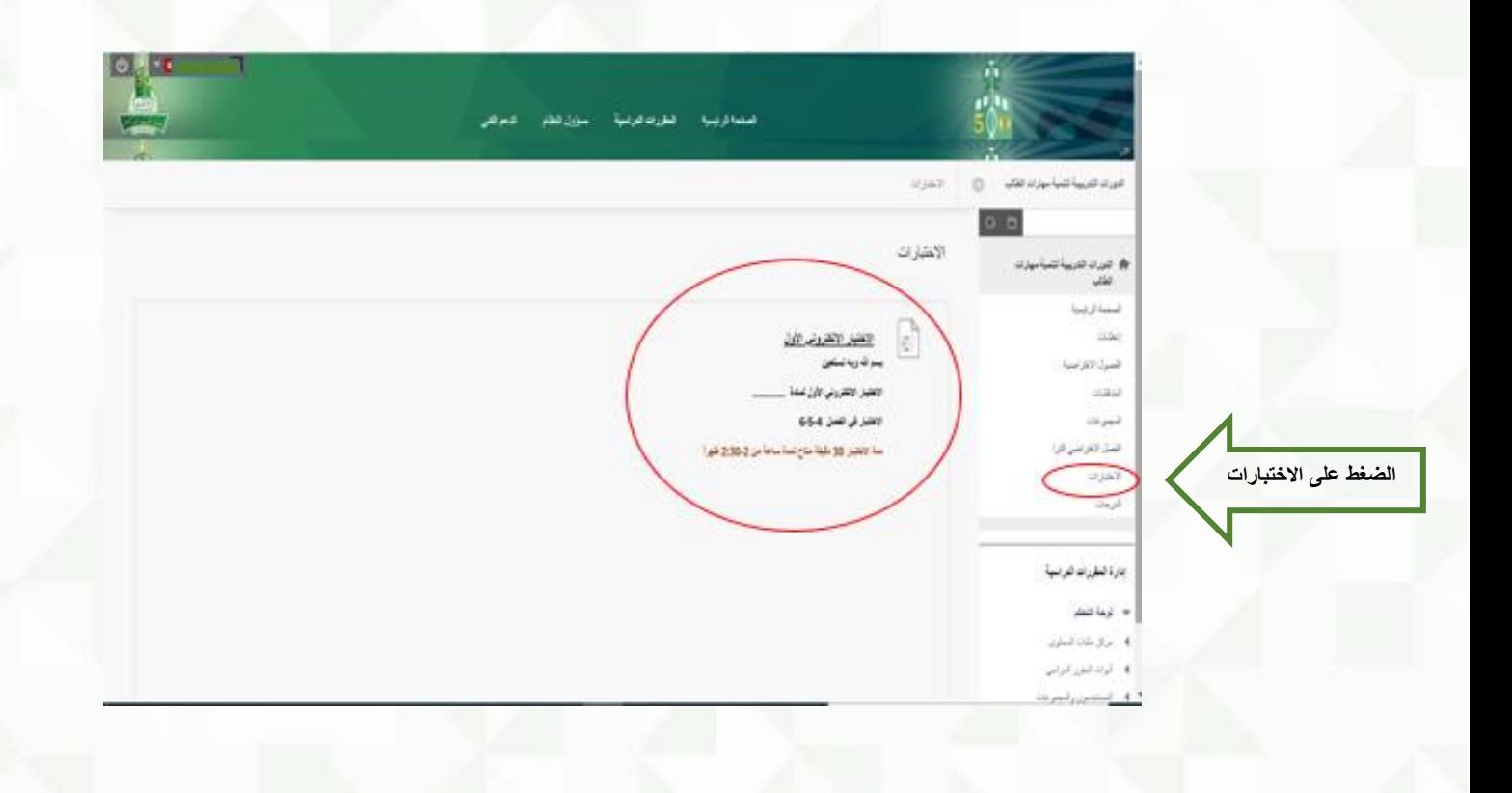

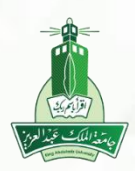

#### **ثالثا:ً التأكد من قراءة إرشادات االختبار المرسلة من قبل أستاذ المادة ومن ثم الضغط على زر بدء.**

الاختبارات بالبده: الاختبار الالكتروني الأول

البدء: الاختبار الالكتروني الأول

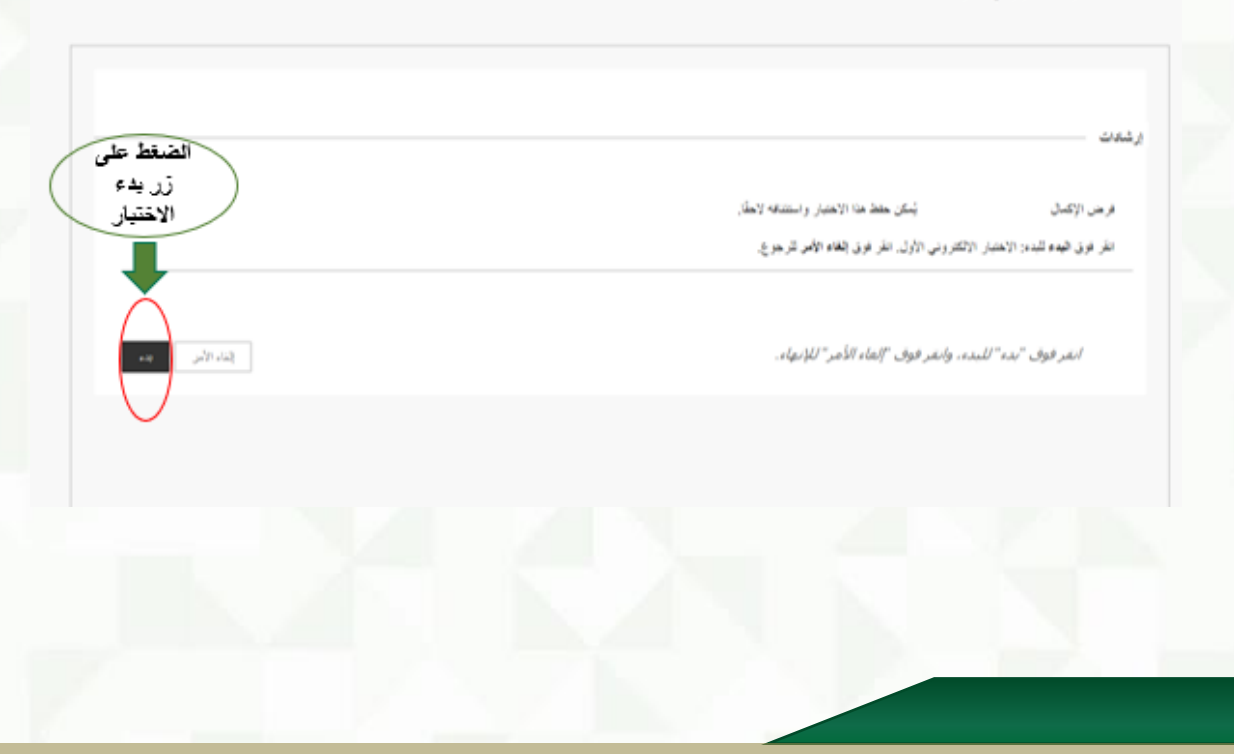

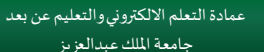

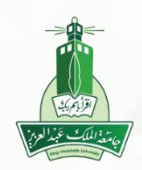

#### **رابعا:ً االن يمكن للطالب إجراء االختبار، حيث تظهر البيانات كالتالي:**

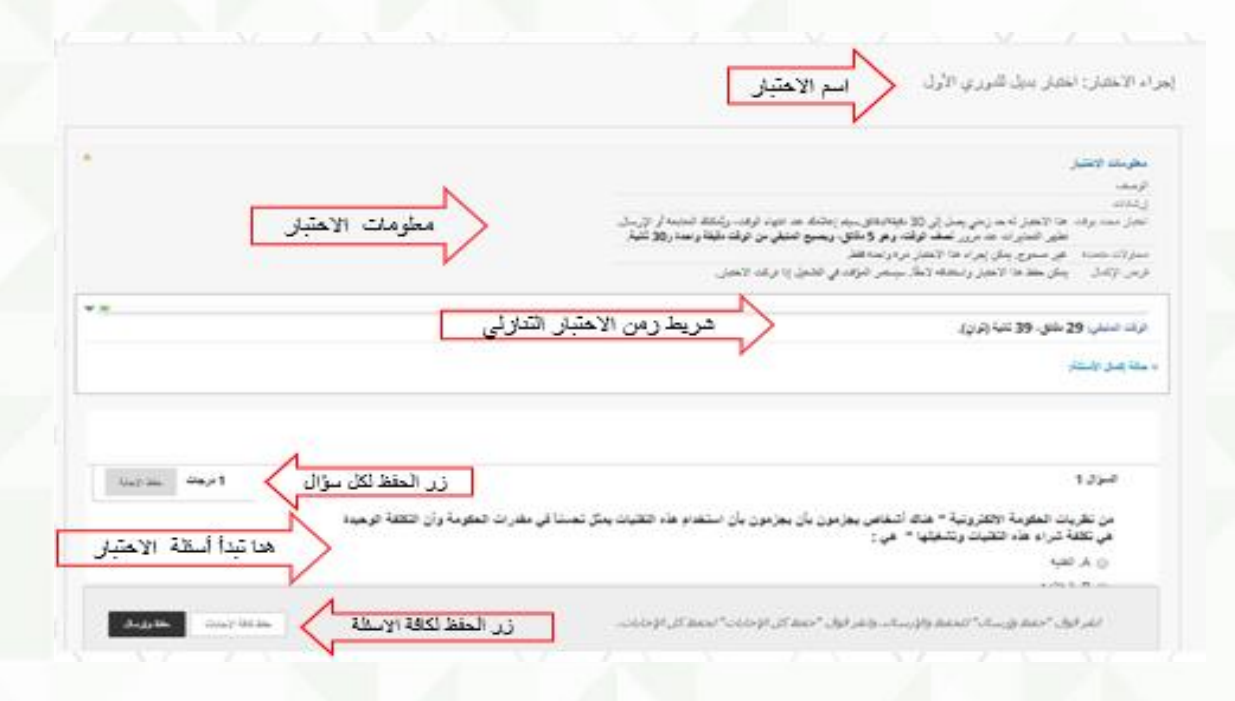

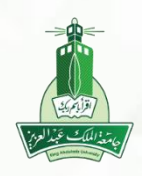

عمادة التعلم االلكتروني والتعليم عن بعد جامعة امللك عبدالعزيز

#### **خامسا:ً لمعرفة عدد أسئلة االختبار الضغط على حالة إكمال األسئلة.**

v.e أَرِفْ سُبْنِيْ 29 مِلْكِي 39 نَتْبَةُ إِتْرَائِ). « ملة إصل الأستة: لمعرفة عدد الأسظة الصغط على السهم بجانب حالة إكمال الأسئلة بانجاه الأسفل  $-$ الرفت المتبقى: 28 ملتق، 06 ثانية (تواز). مِناهُ إمارُ السَّارِ ﴿ لَا يَتَضِيحُ أَن عدد الأَسْطَةَ هَذَا ٢٥ سَوَّالَ بِعد الْضِعْطَ عَلَى السهم 26 24 23 22 21 20 19 18 17 16 15 14 13 12 11 10 9 8 7 6 5 4 3 2 1

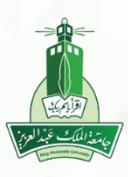

عمادة التعلم االلكتروني والتعليم عن بعد جامعة امللك عبدالعزيز

#### **سادسا:ً يفضل عند حل أي سؤال أن يقوم الطالب بحفظ اإلجابة مع العلم أنه يمكن له تغييرها قبل اإلرسال.**

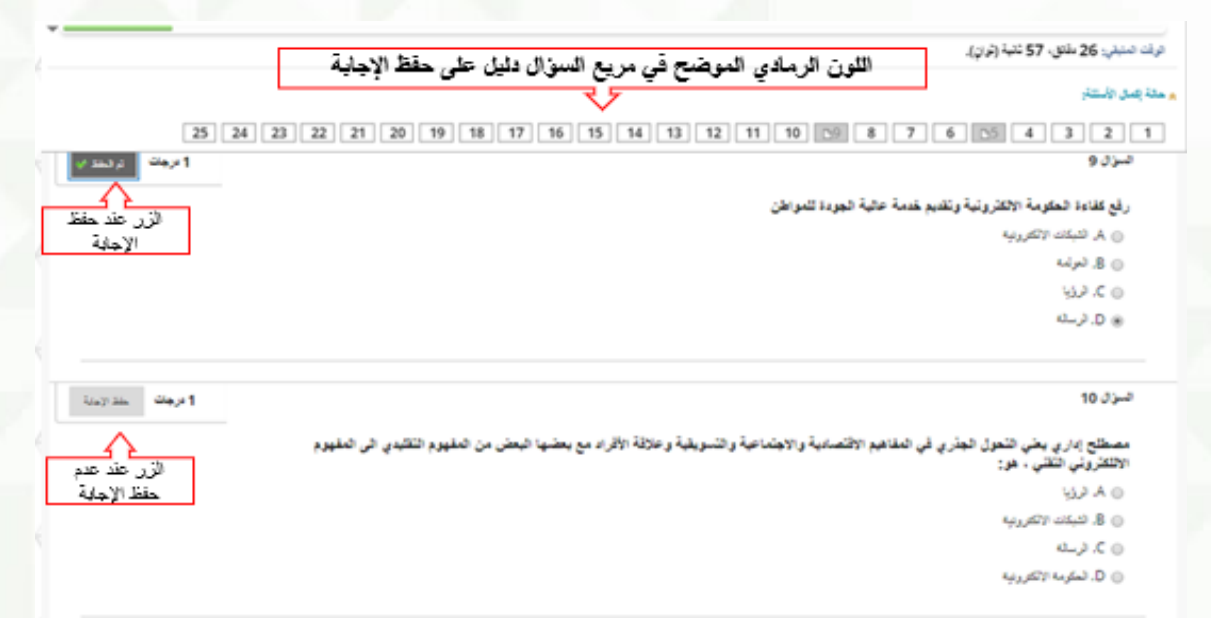

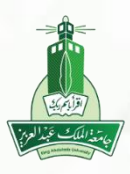

عمادة التعلم الالكتروني والتعليم عن بعد جامعة امللك عبدالعزيز

#### **سابعا:ً يتم ظهور عالمة رمادية اللون في مربع عدد األسئلة مما يدل على أنه تم حفظ اإلجابات، الرجاء الضغط على حفظ وإرسال لتسليم االختبار.**

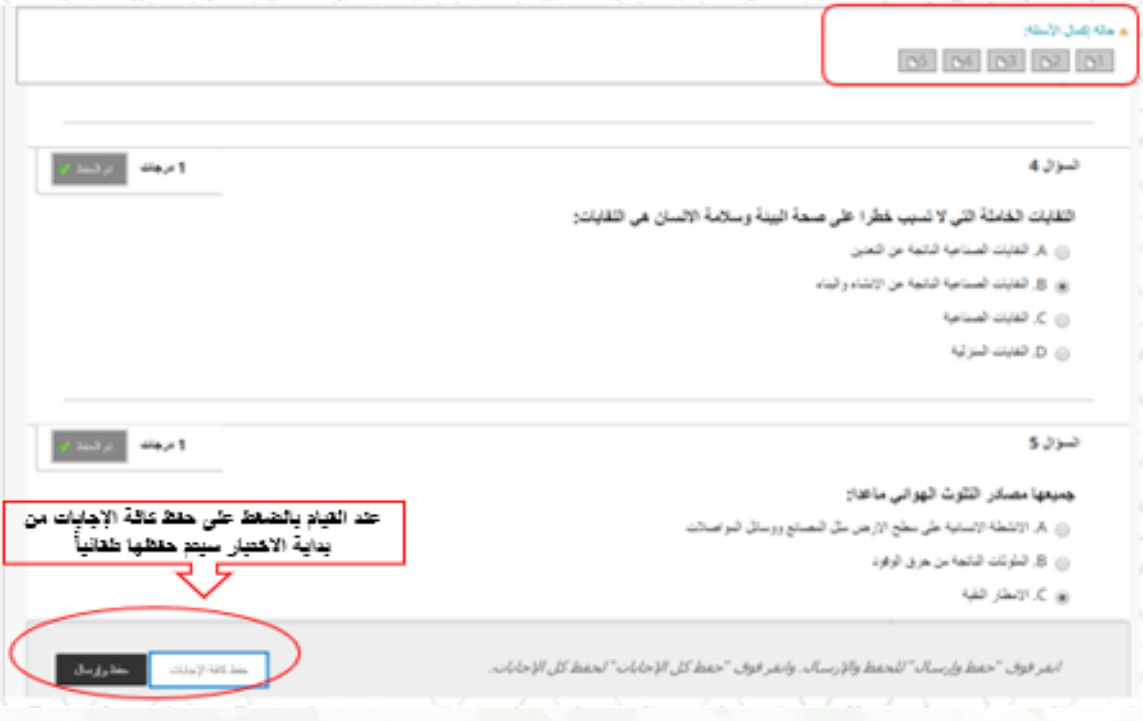

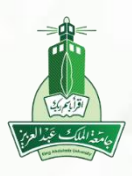

عمادة التعلم الالكتروني والتعليم عن بعد جامعة امللك عبدالعزيز

#### **ثامنا:ً في حال انقطاع االتصال )االنترنت( أثناء االختبار سيتغير لون زر حفظ اإلجابة إلى اللون األحمر "جاري حفظ اإلجابة".**

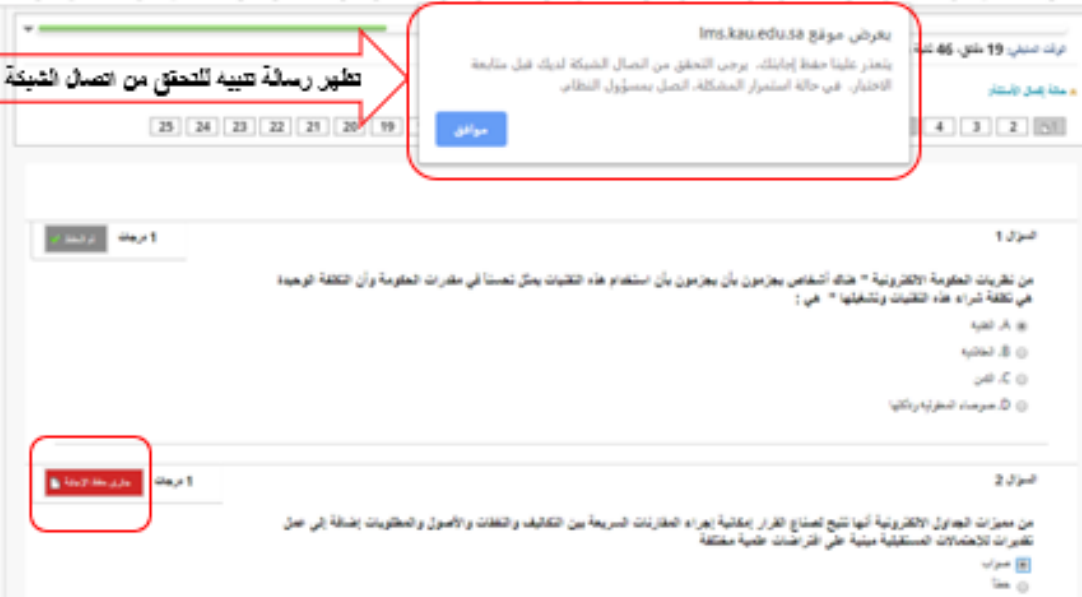

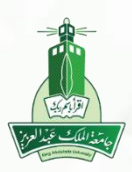

#### **تاسعا:ً في حال إرسال االختبار ولم يتم حل بعض األسئلة ستظهر رسالة تنبيه بذلك.**

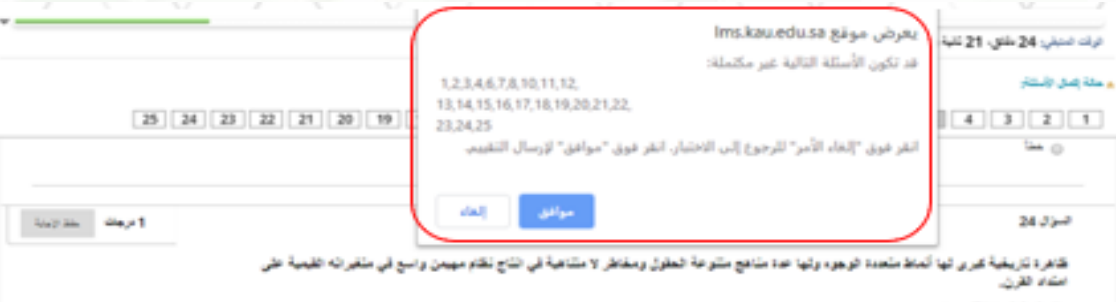

ن A شوبه الكروية

**SD-80** 

 $d_{\text{m}}\mathcal{J}\subseteq\mathbb{Q}$ 

ن ن العرضه

25 Jul

المرعلة الثانية من اللعول (المهلم المعُوماتي) لميزت للله المرعلة بلعرير التشريعات وللمية الالصلات بعيدا المدين

ن مرب

 $\rightarrow$ 

انغر ألوأب "حفظ وإرسال" للحفظ والإرسالا، وتغر ألوأب "حفظ كل الإحابات" لحفظ كل الإحابات،

Address coupless.

 $\omega_{\rm eff}$  in  $-$  46,61

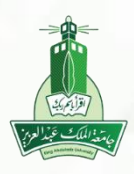

عمادة التعلم الالكتروني والتعليم عن بعد جامعة امللك عبدالعزيز

#### **عاشرا:ً في حال إكمال حل كافة األسئلة ستظهر لك رسالة للتأكد من االرسال، انقر فوق موافق إلرسال االختبار وللرجوع إلى االختبار النقر فوق إلغاء**

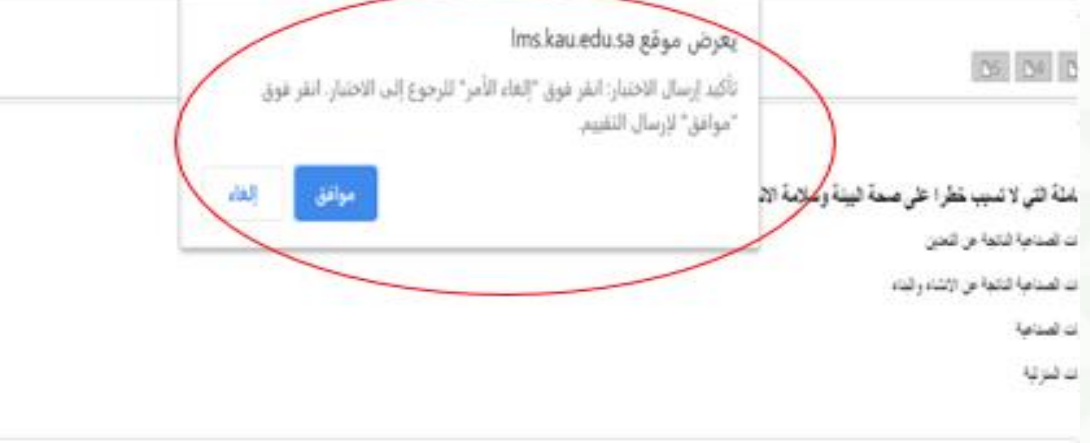

شر الثلوث الهوانى ماعه):

هَا السَّبَا هَيْ سَفَحَ الرَّضِ مَثْلَ الصَّابَعَ وَوَسَالَ النَّوَاصَلَاتُ

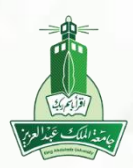

#### **أخيرا:ً بعد الضغط على أيقونة موافق إلرسال االختبار ستظهر لك تفاصيل االختبار.**

الاختبار المرسل: الاختبار الالكتروني الأول

لمعط العتار وإرسام

الطالهة بالية معدد الصمائي الافتيار: الأميار الالكروني الأول الطرر العراسي: قاورات التربية لتسبة مهارات الطالب (Training\_courties\_to\_develop\_student\_skills\_202001)  $\mu$  kpt., it., pyrrigin الرقد لمنتفيز 23 بدتن

نو نوز موطئ شرابعه الشانع.<br>المحسن السناسب - ارا القادات و AST